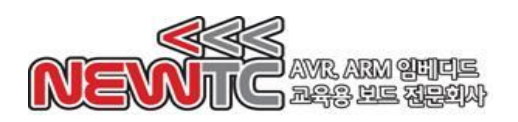

# **알테라 디바이스용 USB블라스타 ( Model : FM-USBBLASTER ) 메뉴얼**

#### (주)뉴티씨(NEWTC)

http://www.newtc.co.kr

# **1. 개요**

알테라 디바이스용 USB Blaster는 ALTERA Device에 USB 케이블을 통하여 PC에서 데이터를 다운로드 하며, 다양한 다운로드를 지원하는 디버거 입니다.

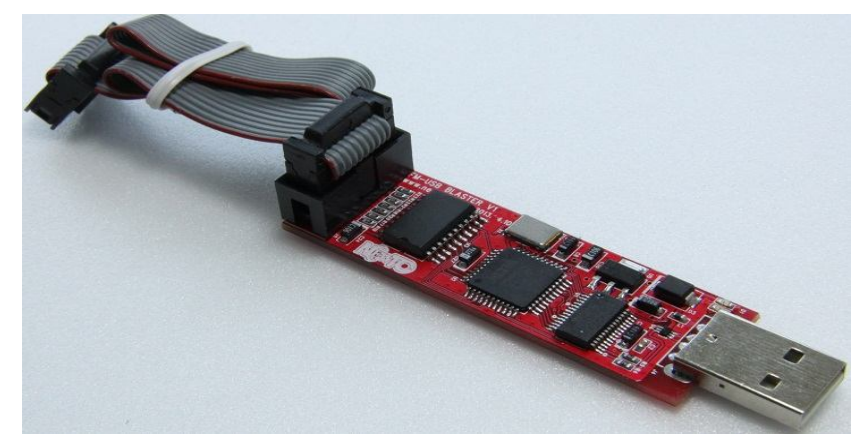

- ◆ ALTERA 사의 FPGA & CPLD 다운로드 지원
- Stratix, Cyclone, MAX, APEX, ACEX 등 ALTERA사의 FPGA와 PROM 다운로드 가능
- 높은 다운로드 속도 및 FT245R + CPLD 의 내부 디자인
- USB 2.0 인터페이스를 통해 PC 연결
- ◆ 전원, 노이즈 및 데이터 보호회로 등으로 인한 고장율이 낮음

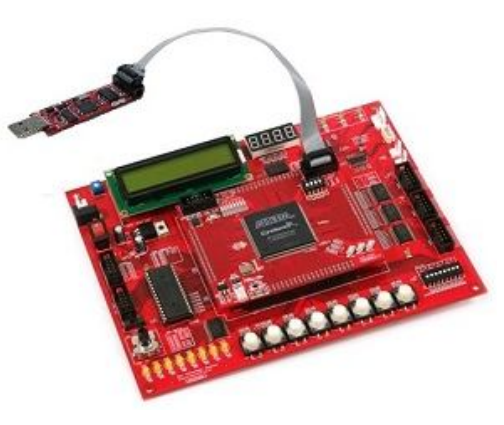

|                    | <b>D</b> Quartus II - [Chain1.cdf]                  |                 |              |                                                                                                    | $   D  x$       |
|--------------------|-----------------------------------------------------|-----------------|--------------|----------------------------------------------------------------------------------------------------|-----------------|
| File               | Edit Processing Tools Window                        |                 |              |                                                                                                    |                 |
|                    | Hardware Setun   USB-Blaster (USB-0)                |                 | Mode TITAC   | $P_{\text{lower}}$                                                                                           | 0 <sup>2</sup>  |
| Enable real-tin    | <b>Hardware Setup</b>                               |                 |              |                                                                                                    | $\times$        |
| <b>Mill</b> Start  | Hardware Settings   JTAG Settings                   |                 |              |                                                                                                    | Secu<br>Examine |
| <sup>th</sup> Stop | only to the current programmer window.              |                 |              | Select a programming hardware setup to use when programming devices. This programming hardware setup applies | Bit             |
| Auto Detect        | Currently selected hardware:<br>USB-Blaster [USB-0] |                 |              | ٠                                                                                                    |                 |
| X Delete           | Available hardware items:                           |                 |              |                                                                                                    |                 |
|                    | Hardware<br><b>ByteBlaster</b>                      | Server<br>Local | Port<br>IPT1 | Add Hardware                                                                                                 |                 |
| Add File           | <b>USB-Blaster</b>                                  | Local           | USB-0        | Renove Hardware                                                                                              |                 |
| Change File        |                                                     |                 |              |                                                                                                    |                 |
| Save File          |                                                     |                 |              |                                                                                                    |                 |
| Add Device.        |                                                     |                 |              |                                                                                                    |                 |
| <b>A</b> BI Up     |                                                     |                 |              |                                                                                                    |                 |
| <b>Down</b>        |                                                     |                 |              | Close                                                                                                    |                 |
|                    |                                                     |                 |              |                                                                                                    |                 |
|                    | $\left\langle \right\rangle$                        | m               |              |                                                                                                    |                 |
| For Help, press F1 |                                                     |                 |              |                                                                                                    | <b>NUM</b>      |

QuartusII 를 이용하여 다운로드

FPGA 보드와 연결

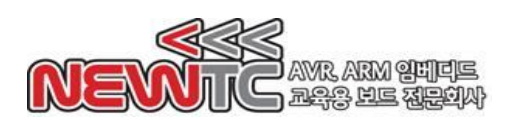

**2. 하드웨어 구성도**

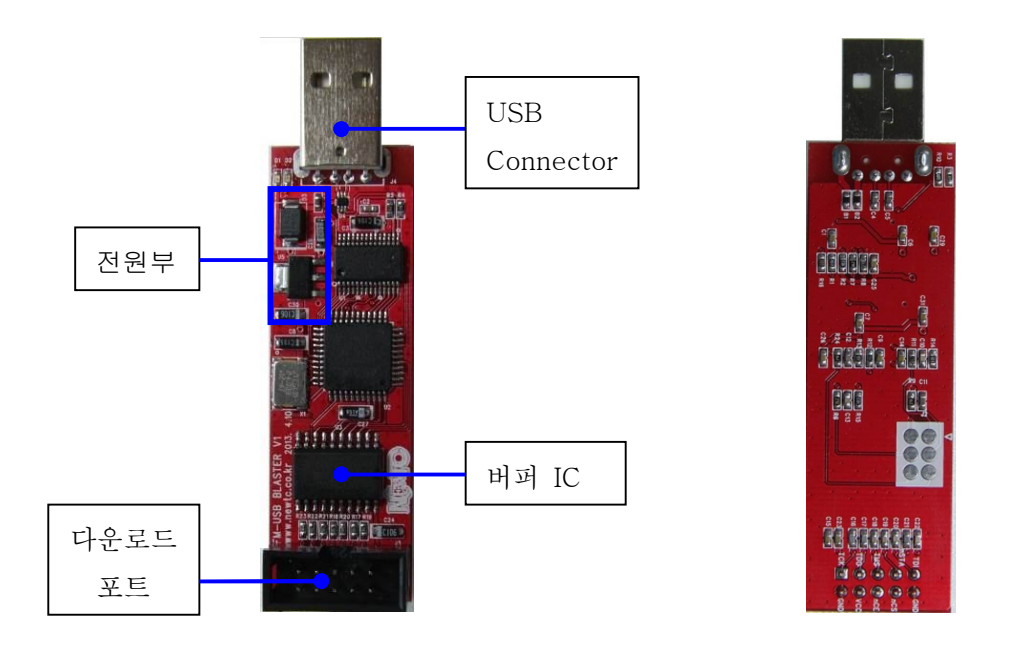

- ※ USB BLASTER(모델명 : FM-USBBLASTER) 보드의 사용상의 안전 및 불량 발생 을 최소화하기 위한 하드웨어 설계
	- USB 커넥터를 통한 정전기 및 이상 전압 발생으로 인한 보드의 불량 방지 를 위한 ESD Protection 부품 적용
	- 데이터 전송상의 노이즈 및 전압 튐 현상 방지를 위한 EMI Bead, Buffer IC, 콘덴서 등의 부품 적용

### **3. 커넥터 핀 번호**

3.1 USB Conn. 핀 번호

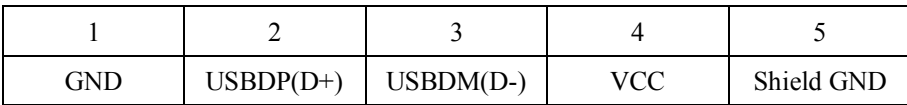

3.2 다운로드 포트(BOX Header 10p) 핀 번호

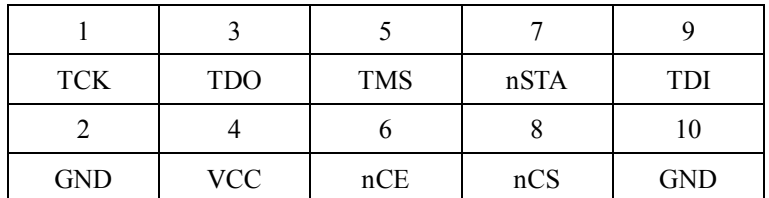

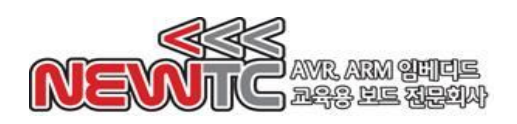

## **4. 설치 및 사용 방법**

- 4.1 QuartusII 소프트웨어를 먼저 설치합니다.
- 4.2 FM-USBBLASTER 를 PC와 연결하면 드라이버 설치 창이 뜹니다. QuartusII 설치 폴더에 drivers/usb-blaster 폴더를 찾아서 드라이버를 설치합니다.
- 4.3 QuartusII 실행 후 Programmer 를 실행합니다.

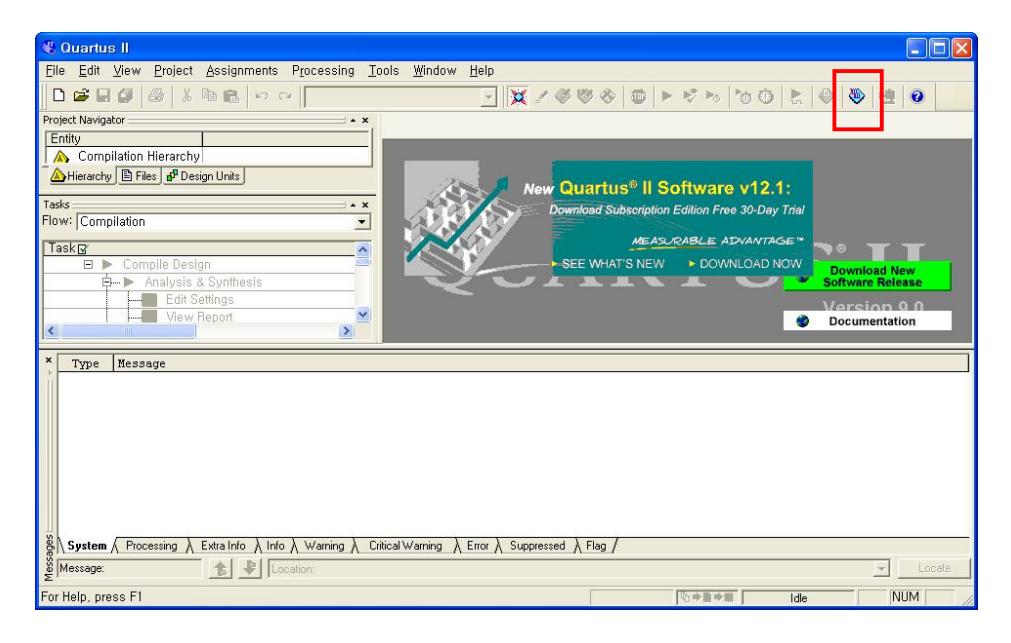

4.4 Programmer 창이 아래와 같이 뜨면 Hardware Setup 에 USB-Blaster 가 잡혀 있는지 확인합니다.

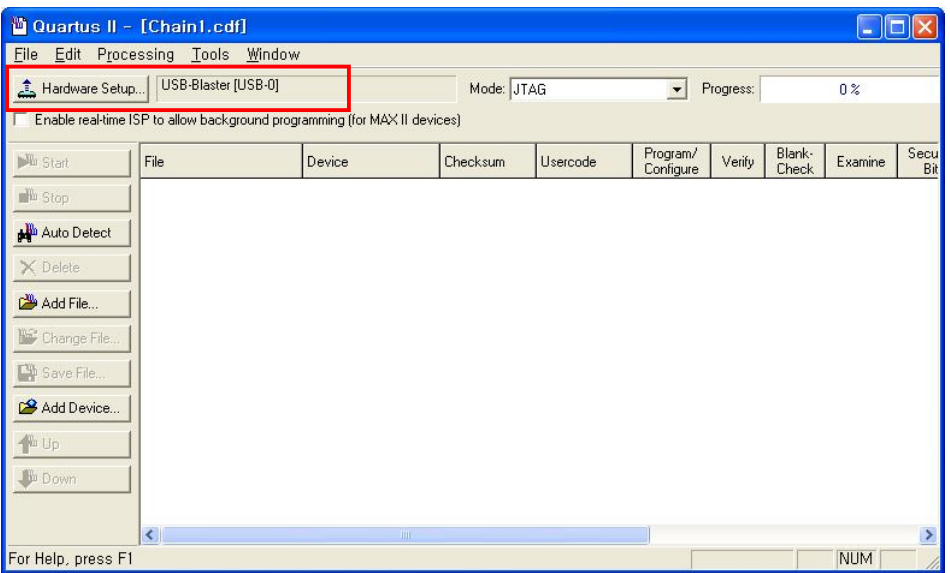

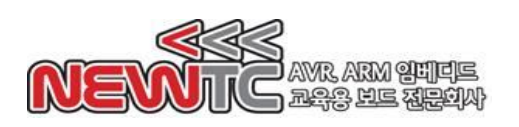

4.5 Available hardware items 에 USB-Blaster 를 선택합니다.

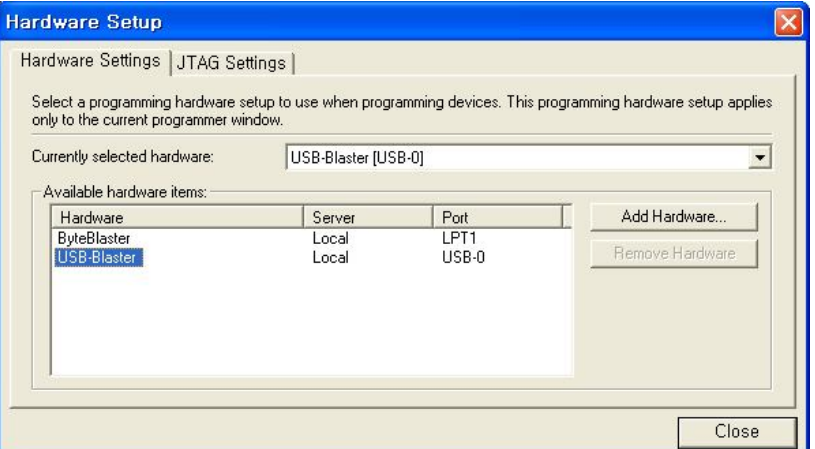

4.6 FPGA / CPLD와 JTAG으로 연결할 경우 보드에 전원을 넣고 Auto Detect를 클릭 하면 연결되어 있는 장치가 검색되고 .sof 파일을 선택한 다음 다운로드 할 수 있습니다.

PROM 에 다운로드 할 경우 모드를 Active Serial 모드로 설정하고 Add File 에서 .pof 파일을 선택한 다음 다운로드 하면 됩니다.

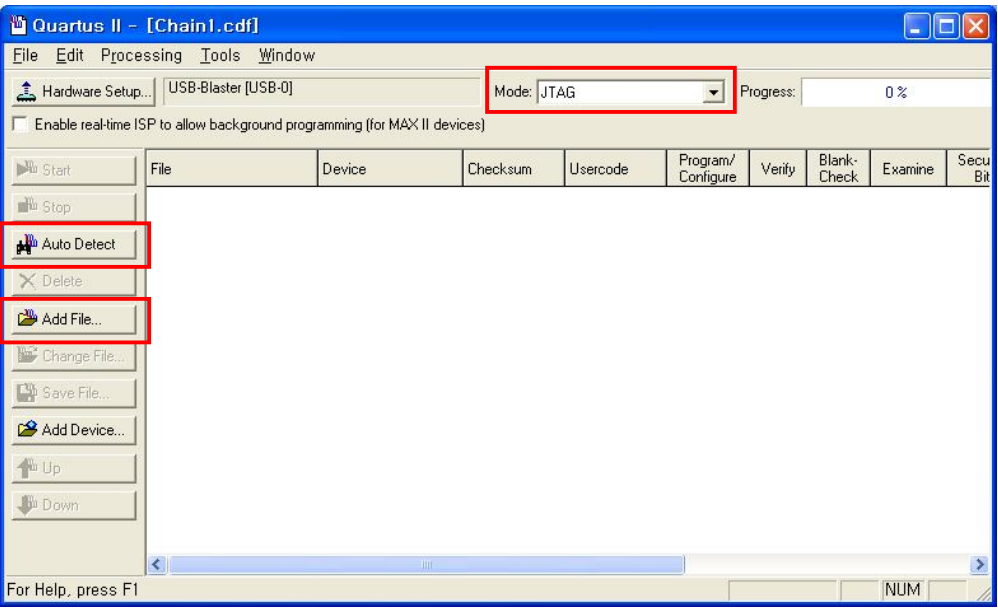

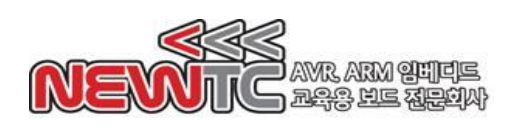

#### 5. **Epilog**

기술지원 홈페이지 : http://www.newtc.co.kr

기술지원 홈페이지에 AVR 강좌, FPGA 강좌, 전자공학 강좌, 로봇 제작 강좌 등 여러 강좌들이 업데이트 되고 있으며, 자료실에서는 각종 필요한 파일이나 어플리케이션 프로그램 등을 업데이트 하고 있으니 참고하시기 바랍니다. 제품에 관한 문의가 있으시면, 언제든 주저하지 마시고, 홈페이지의 Q&A란에 남겨주시기 바랍니다.

개발 관련 문의는 E-mail(davidryu@newtc.co.kr)을 이용하여 주시기 바랍니다. 감사합니다.